# Dell ™ Latitude ™ 2110

## Setup and Features Information

#### Front View

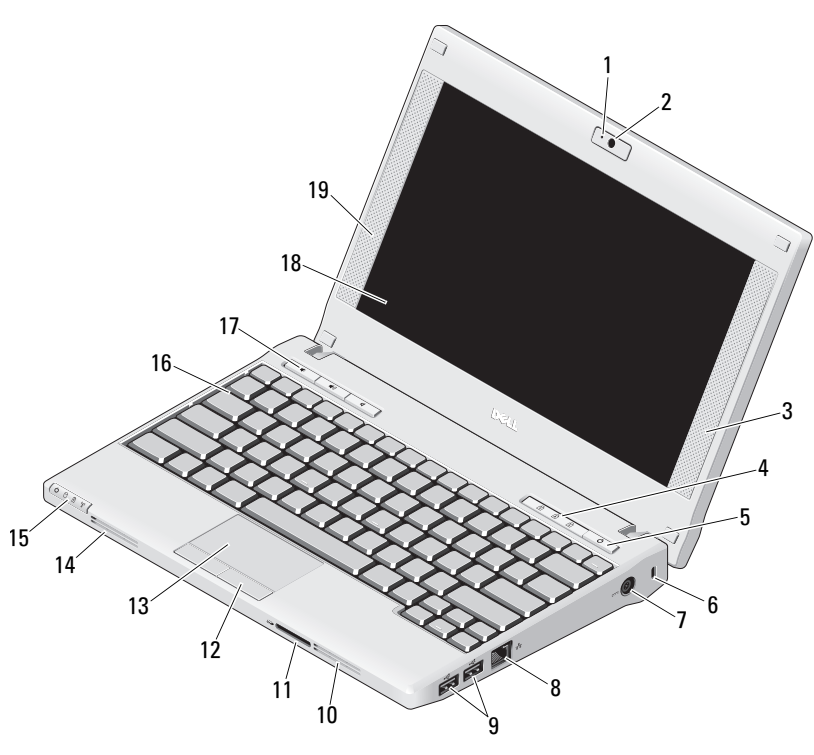

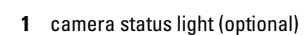

- 2camera (optional)
- 3right speaker

**About Warnings**<br> $\hat{\Lambda}$  WARNING: A WARNING indicates a potential for

property damage, personal injury, or death.

- 4keyboard status lights (3)
- 5power button
- 6security cable slot
- 7AC adapter connector
- 8network connector
- 9USB 2.0 connectors (2)
- 10cooling vent
- 11Secure Digital (SD) memory-card reader
- 12touchpad buttons (2)
- 13touchpad
- 14cooling vent
- 15device status lights (4)
- 16keyboard
- 17media control buttons (3)
- 18display (touch-screen feature is optional)
- 19left speaker

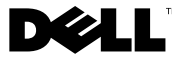

Regulatory Model: P02T Regulatory Type: P02T002

#### Back View

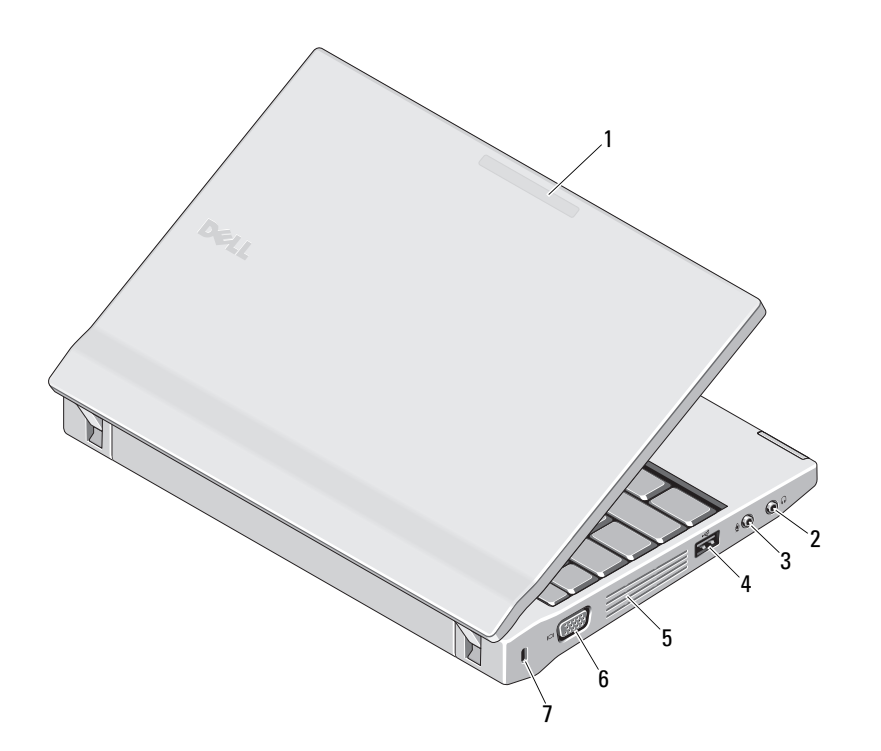

- 1 usage mode indicator (optional)
- 2 line-out connector (headphone connector)
- 3 line-in connector (microphone connector)
- 4USB 2.0 connector
- 5cooling vent
- 6video connector (VGA)
- 7security cable slot

WARNING: Do not block, push objects into, or allow dust to accumulate in the air vents. Do not store your Dell computer in a low-airflow  $\sqrt{N}$ environment, such as a closed briefcase, while it is running. Restricting the airflow can damage the computer or cause a fire. The computer turns on the fan when the computer gets hot. Fan noise is normal and does not indicate a problem with the fan or the computer.

### Quick Setup

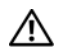

WARNING: Before you begin any of

the procedures in this section, read the safety information that shipped with your computer. For additional best practices information, see www.dell.com/regulatory\_compliance.

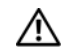

WARNING: The AC adapter works with electrical outlets worldwide. However, power connectors and power strips vary among countries. Using an incompatible cable or improperly connecting the cable to the power strip or electrical outlet may cause fire or equipment damage.

CAUTION: When you disconnect the AC adapter cable from the computer, grasp the connector, not the cable itself, and pull firmly but gently to avoid damaging the cable. When you wrap the AC adapter cable, ensure that you follow the angle of the connector on the AC adapter to avoid damaging the cable.

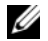

NOTE: Some devices may not be included if you did not order them.

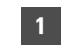

 Connect the AC adapter to the AC adapter connector on the portable computer and to the electrical outlet.

2 Connect the network cable (optional).

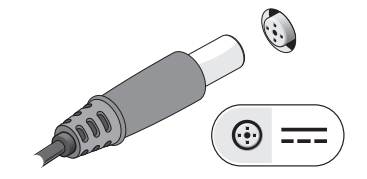

3 Connect USB devices, such as a mouse or a keyboard (optional).

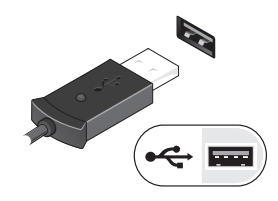

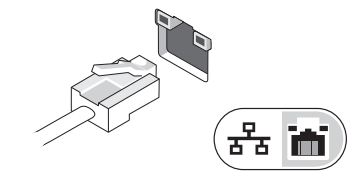

4 Open the computer display and press the power button to turn on the computer.

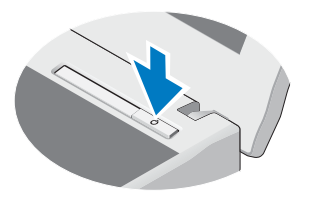

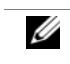

NOTE: It is recommended that you turn on and shut down your computer at least once before you install any cards or connect the computer to a docking device or other external device, such as a printer.

## Specifications

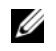

NOTE: Offerings may vary by region. For more information regarding the configuration of your computer, click Start<sup>→</sup> Help and Support and select the option to view information about your computer.

#### System Information

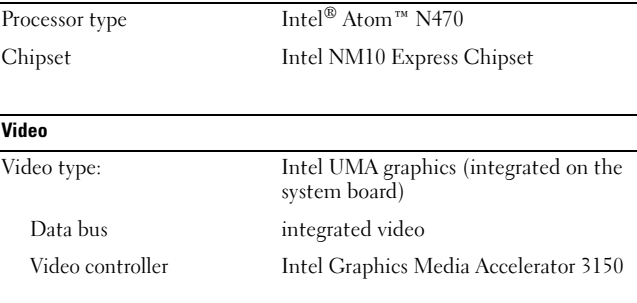

#### Memory

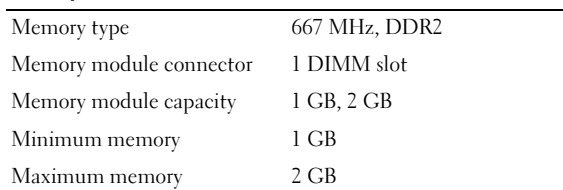

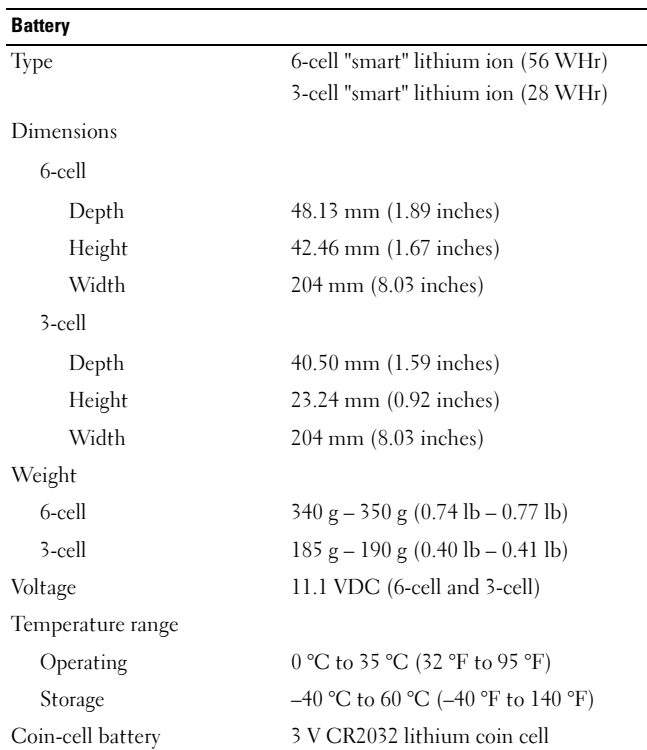

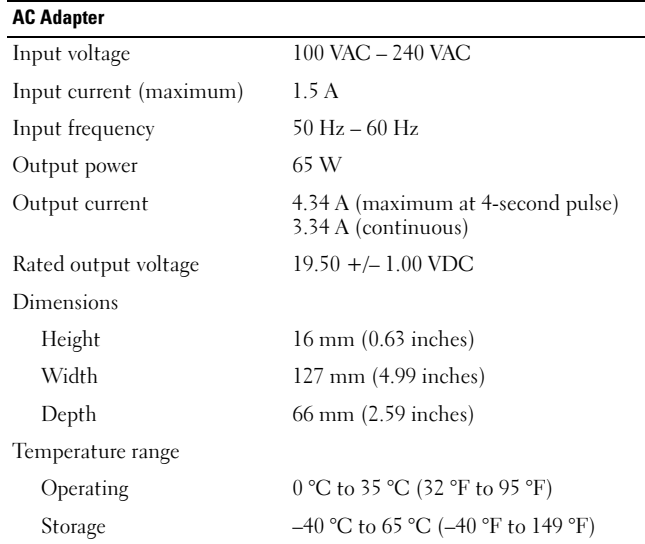

#### Physical

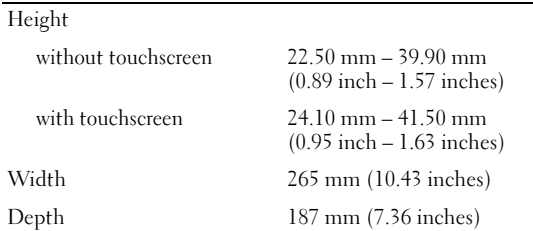

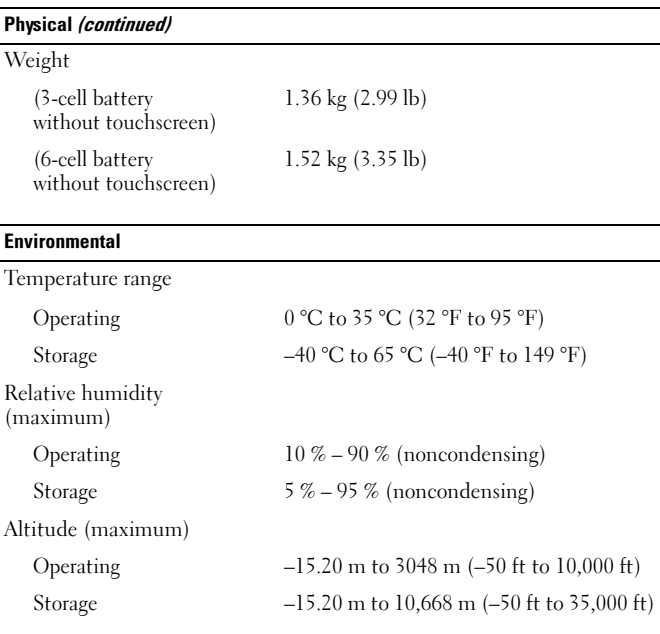

## Finding More Information and Resources

See the safety and regulatory documents that shipped with your computer and the regulatory compliance website at www.dell.com/regulatory\_compliance for more information on:

- •Safety best practices
- •**Warranty**
- •Terms and Conditions
- •Regulatory certification
- •Ergonomics
- •End User License Agreement

#### **Information in this document is subject to change without notice. © 2010 Dell Inc. All rights reserved.**

Reproduction of these materials in any manner whatsoever without the written permission of Dell Inc. is strictly forbidden.

Trademarks used in this text: *Dell*, the *DELL* logo, and *Latitude* are trademarks of Dell Inc.; *Intel* is a registered trademark and *Atom* is a trademark of Intel Corporation in the U.S. and other countries.

Other trademarks and trade names may be used in this document to refer to either the entities claiming the marks and names or their products. Dell Inc. disclaims any proprietary interest in trademarks and trade names other than its own.